# **Innovation With SAP Business Technology Platform (BTP)**

How PG&E Used Fiori Elements And CDS Views To Streamline Financial Processes

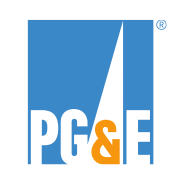

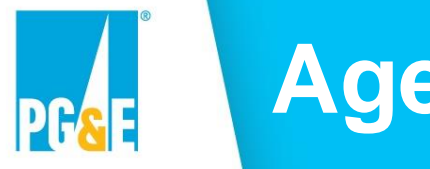

# **Agenda**

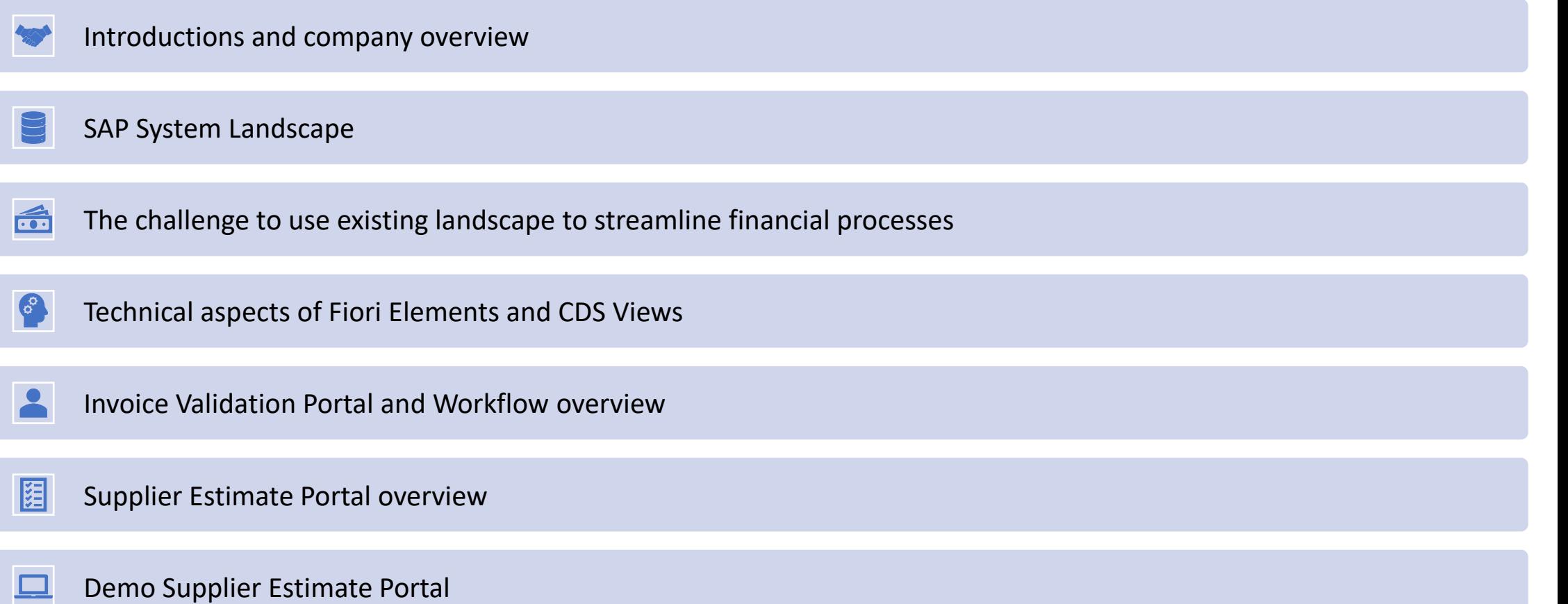

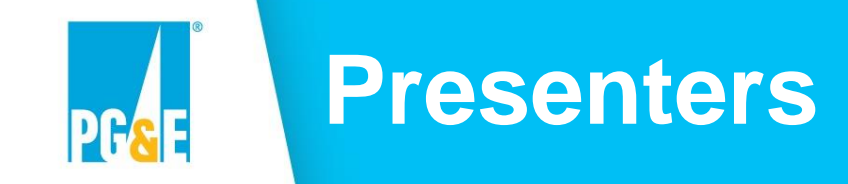

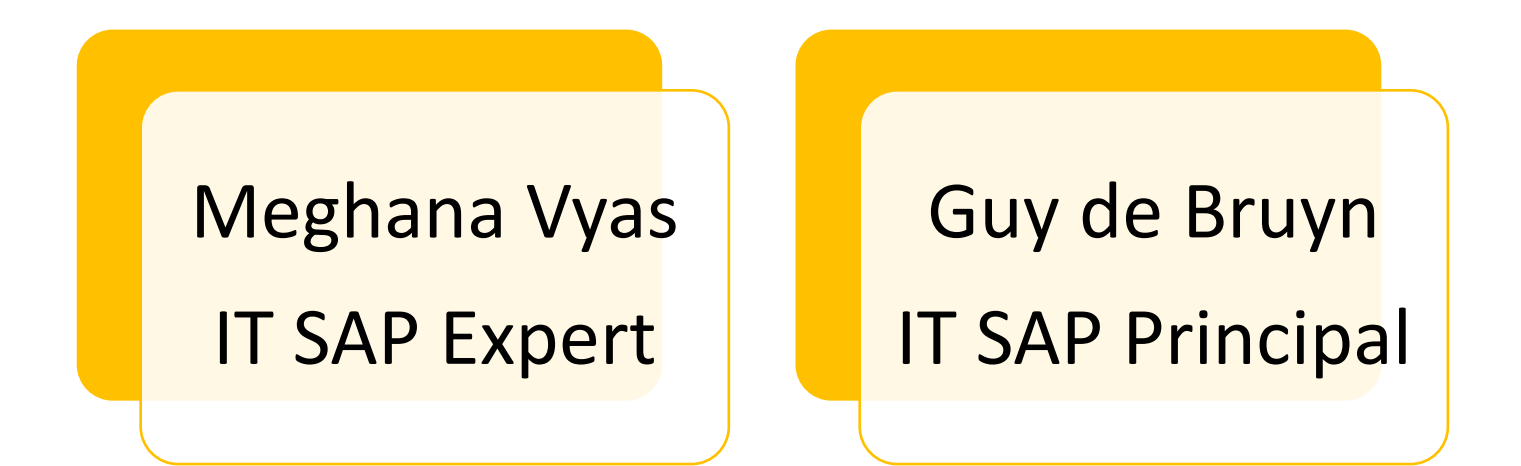

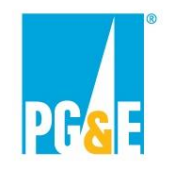

# **Company Overview**

### **Pacific Gas & Electric Company (PG&E)**

Incorporated in 1905 in California.

Provides natural gas and electric service to 16 million customers, from Eureka in the north to Bakersfield in the south, and from the Pacific Ocean in the west to the Sierra Nevada in the east.

Headquartered in Oakland.

23,000 employees across Northern and Central California.

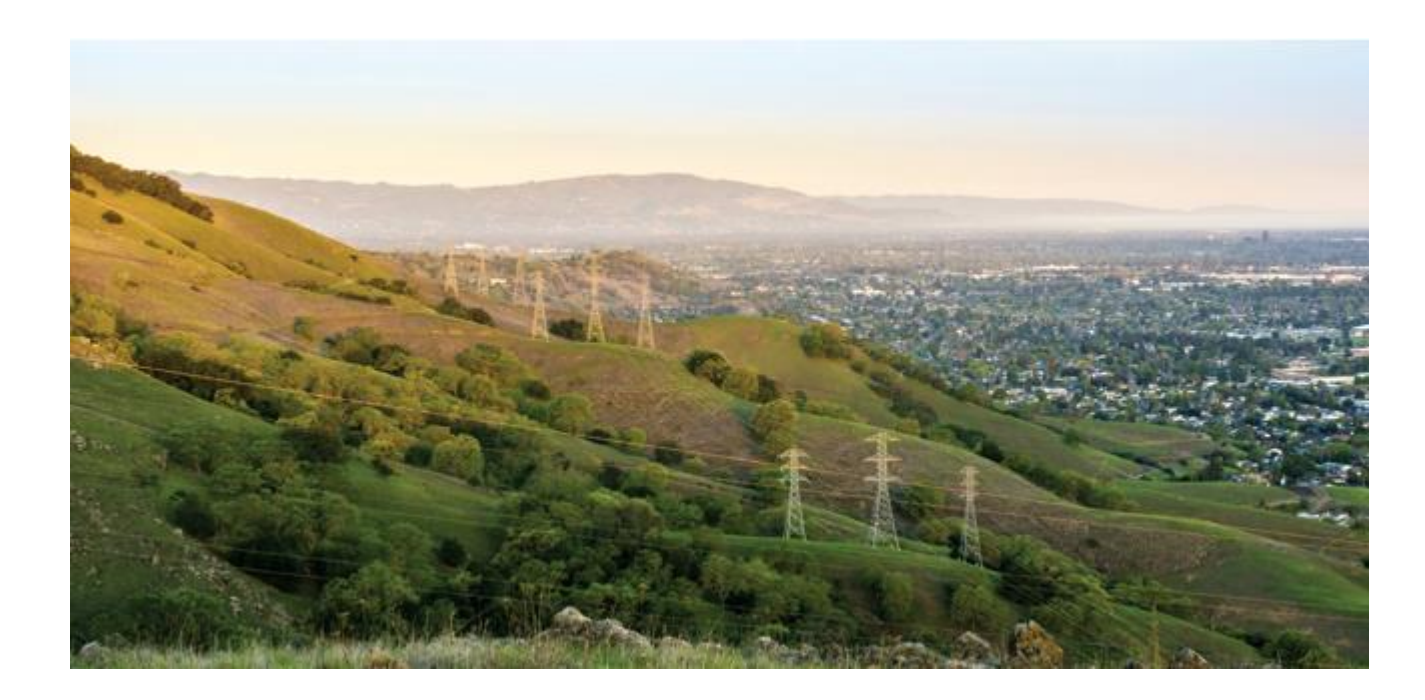

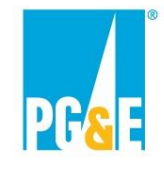

# **Current System Landscape**

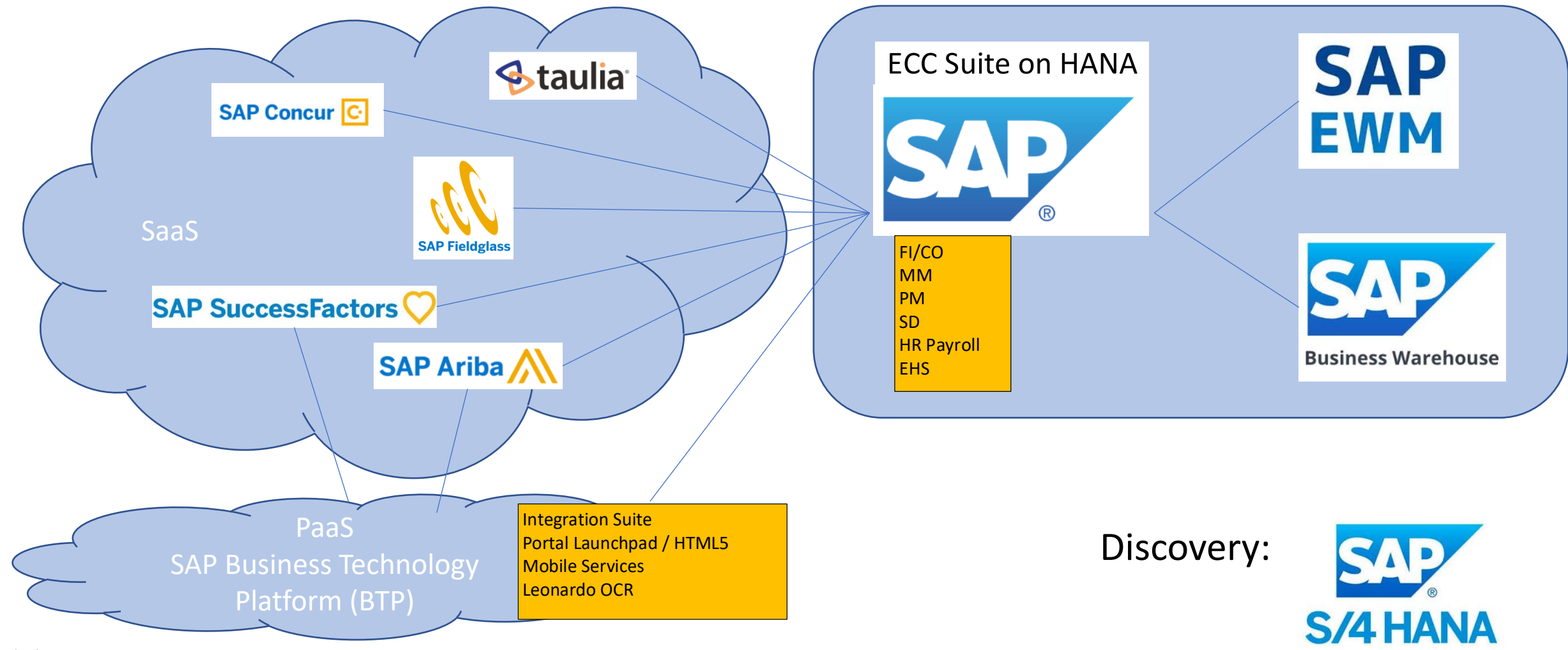

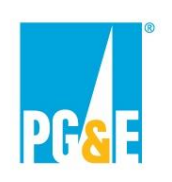

# **Purpose: use existing SAP landscape to streamline financial processes**

### **Procure to Pay process improvement**

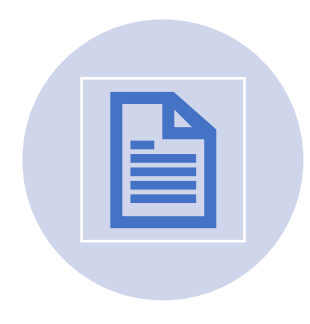

Decentralized review and release of invoices submitted by external suppliers.

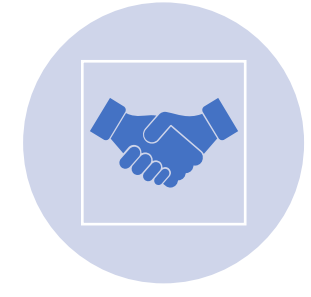

Collaboration between external suppliers and lineof-business users for financial accrual estimates.

Challenge: users do not want to log into SAP

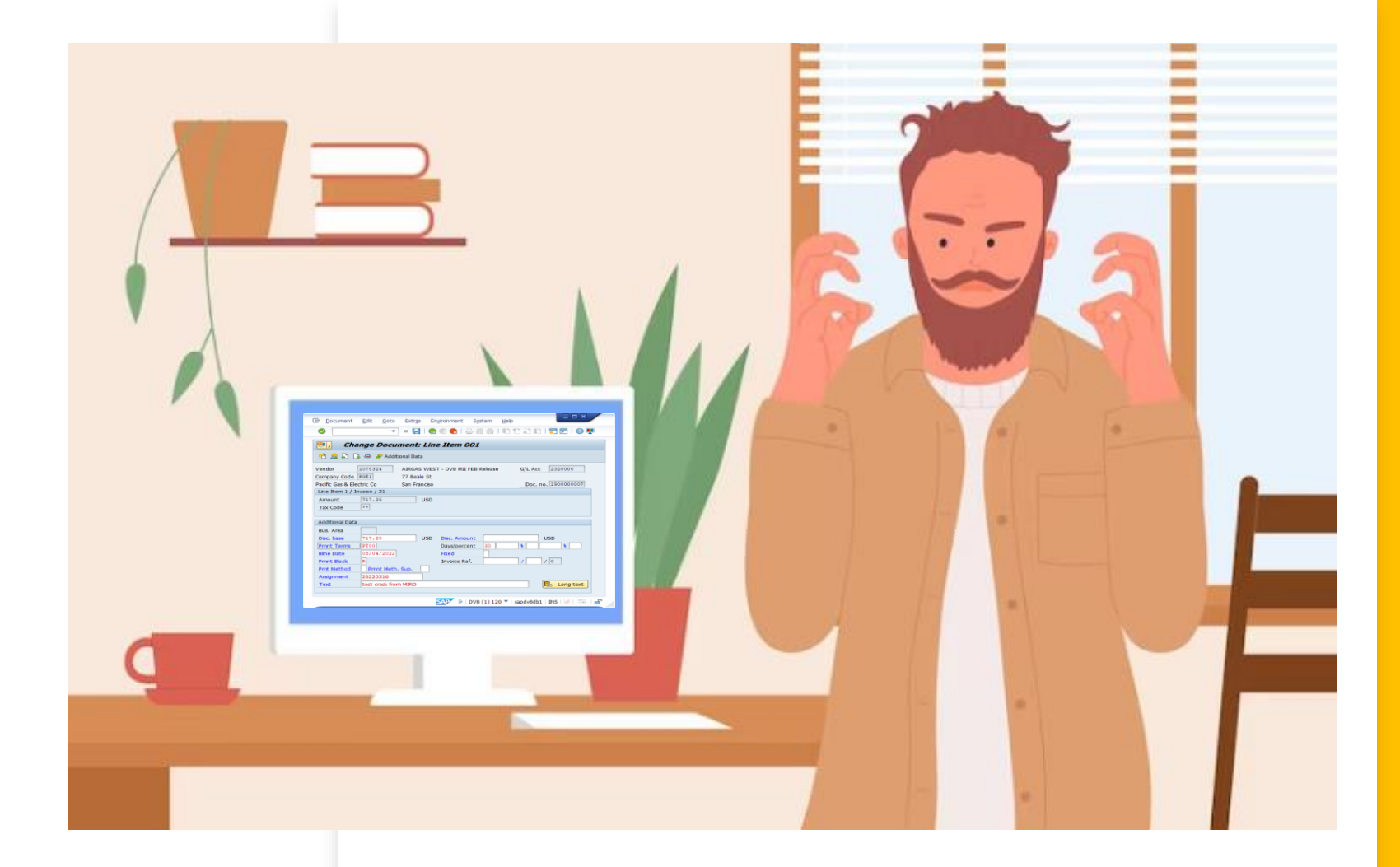

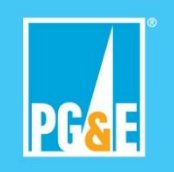

# **Other challenges**

- On ECC, new technology and functionality only available after upgrade, which can take years
- Complexity developing OData services, translating data model to table select clauses
- Complexity of SAPUI5 apps, challenging for business-logic focused ABAP developers
- UI consistency and version sensitivity of SAPUI5 apps
- Lines of business use their own tools to comply with company requirements, resulting in redundancy and technical debt

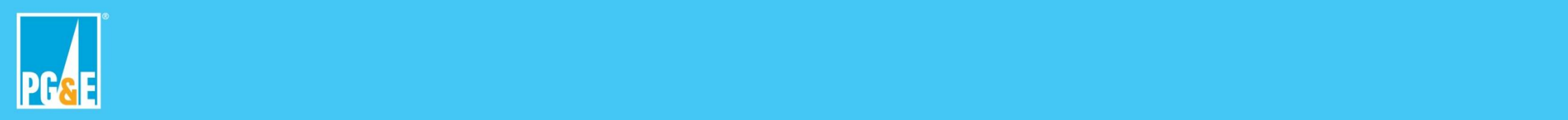

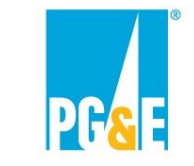

# **How from SAPGUI to Fiori UX?**

Change Document: Line Item 001

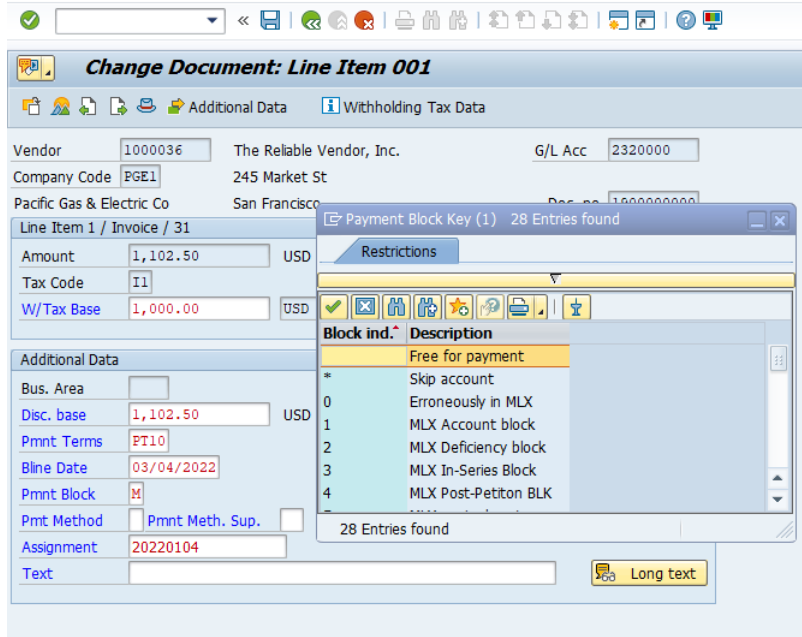

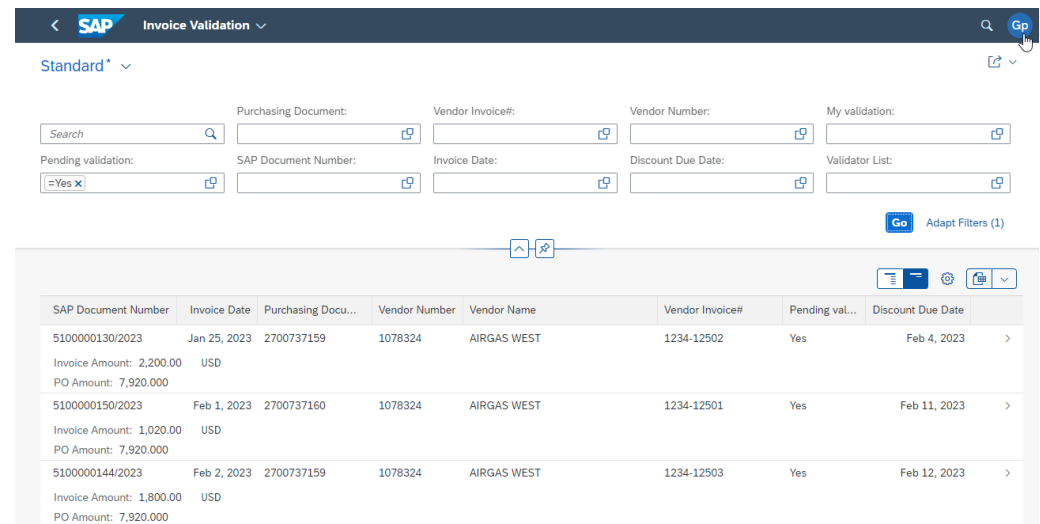

?

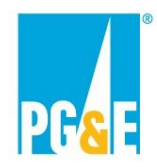

# **Solution: Fiori Elements and CDS Views**

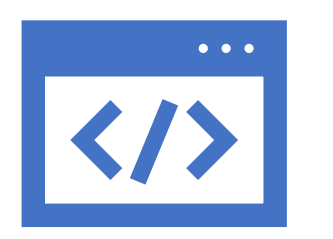

### **Business Technology Platform (BTP)**

Fiori Elements

- Speed up front-end development: ABAP developers can create apps
- Metadata driven, configured with annotations
- Consistent UI: custom apps even look like S/4 HANA Fiori Apps
- Upgrade proof

### **ECC Suite on HANA**

- CDS Views
- Virtual data model
- Fast development of OData services based on CDS Views
- Provides metadata for Fiori Elements

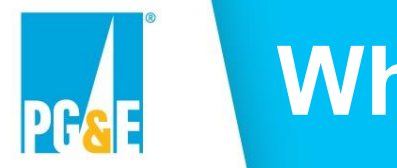

# **Why BTP?**

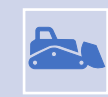

Always has the latest and greatest functionality Mo need to wait year(s) for upgrades before finally we can use it

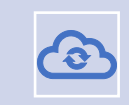

Get ready for S/4 HANA Tools and features used in S/4 HANA, for example, Fiori Elements for delightful and Consistent user experience consistent user experience

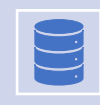

Works well with our existing on-prem SAP Environment

Integration UI Applications Analytics

No need for complicated license process when adding a new tool

Subscription or usage-based

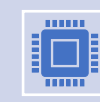

Automatic upgrades & patches, maintenance of infrastructure behind the scenes

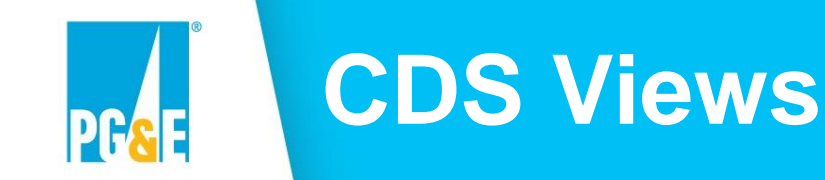

### Virtual data model, based on underlying SAP tables

### Glorified SQL joins

- Can contain more complex logic, including SQLScript programming logic using AMDP stored procedures
- "SE11 Database views on steroids", accessed like any other SQL view

### Exposed as OData service: all fields are automatically filterable and available in the output

- Speed up development of OData services
- For development only focus on create, update and delete in OData service, while using SADL (Service Adaptation Description Language) to reference the CDS Views for the data model

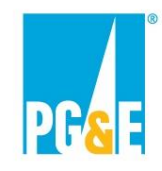

# **Fiori Elements**

Supports most commonly used Floor Plans, such as List-Object Page.

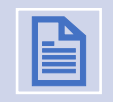

Framework to generate Fiori app based on metadata and annotations.

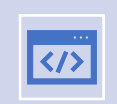

Addresses 80% of UI use cases

The "ABAP List Viewer (ALV) of Fiori Apps"

Other 20% can be handled with extensions or free-style SAPUI5

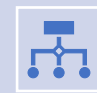

Business Application Studio (BAS) in BTP to configure the Fiori Elements App, including annotations

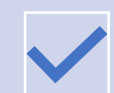

Perfect match for CDS Views which drive metadata and handle some of the annotations

# **Invoice Validation Portal and Workflow (IVW)**

#### **Main purpose**

o A centralized web-based (Fiori) tool where assigned validators review and accept/reject Taulia/SAP invoices.

### **Main features**

- o Notification of the Goods Recipient when new invoices are received in Taulia
- o Routing by the Goods Recipient of invoices and attachments for review in the portal
- o Acceptance or rejection of invoices in the portal
- o Escalation of stale invoices
- o Centralized data allowing for identification of bottlenecks and accurate tracking of days to payment
- o A mobile-friendly portal for technical reviewers in the field
- o New invoice-blocking logic that won't release invoices for payment until the GR has been posted and the technical reviewer/invoice validator has accepted the invoice
	- Standard SAP process using manual payment blocks, proven process with Chapter 11
	- Independent from external invoicing workflow and portal

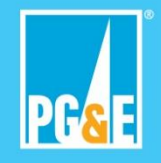

# **Standard SAP Accounts Payable**

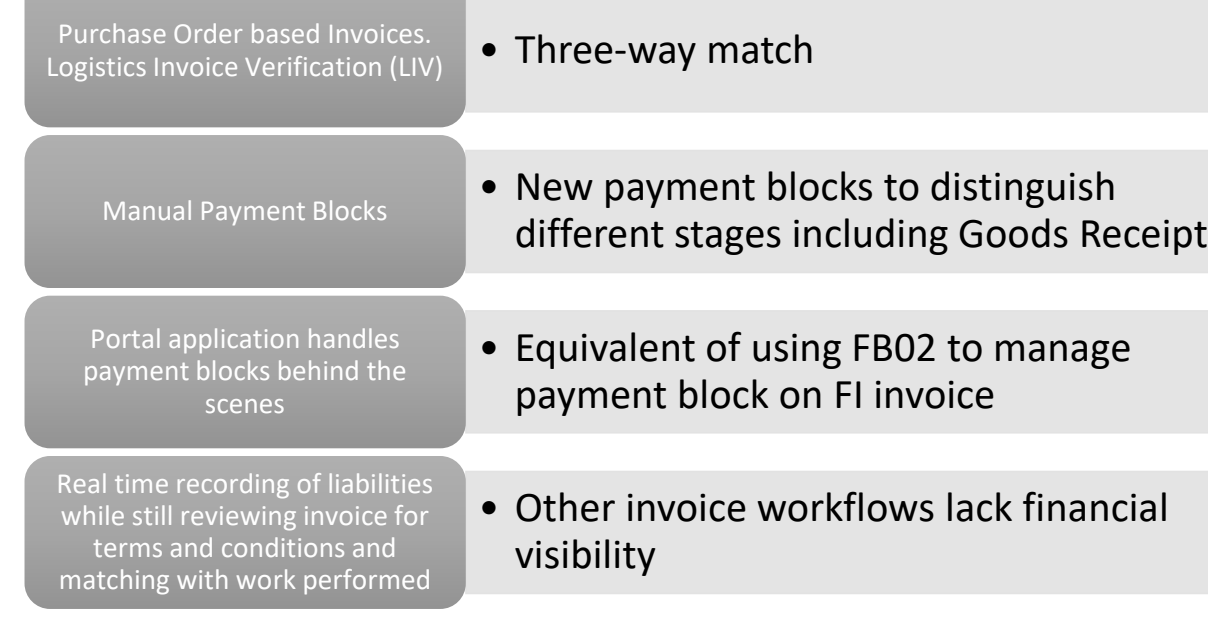

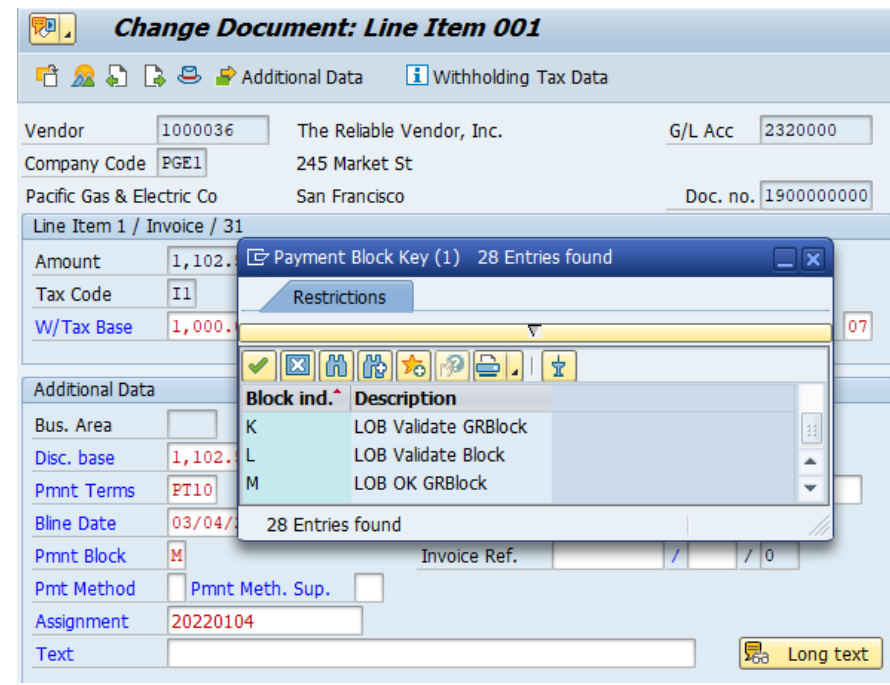

**PG&E** 

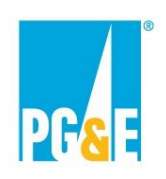

# **Fiori app generated from CDS View "Virtual" Workflow Inbox**

```
28
    define view zap invval hd as select from zap open poinvoices as inv
 29
 30
    association [0, .] to zap invval item as item
    on $projection.materialdocnumber = item.material document31
    and $projection.materialdocyear = 111cm.materialdocyear32
 33
 34
    association [0, .] to zap poinvval users as user
    on $projection.materialdocnumber = user.materialdocnumber
 35
 36
    and $projection.material docyear = user.materialdocyear37
    association [0, .] to zap invval attach as attach
 38
    on $projection.materialdocnumber = attach.materialdocnumber39
    and $projection.materialdocyear = attach.materialdocyear
 40
 41
 42⊝
        @Search.defaultSearchElement: true
 43
        @Search.ranking: 'HIGH'
 44
        key inv.materialdocnumber,
 45
        key inv.materialdocyear,
 46
            inv.sapdocnumber,
 47
            inv.compcode,
             inv.invoicedate,
 70@Search.defaultSearchElement: true
 71\odot@Search.ranking: 'MEDIUM'
 72
             inv.vendorinvoice,
 73
 74
             inv.headertext.
 75
             inv.vendortext,
 76
             inv.pendinggr,
 77
             inv.mmgrblock,
 78
             inv.goodsrecipient,
 79
             inv.grsupervisor,
 80
             inv.myvalidation,
\{2|21/2023\} inv.pendingvalidation, \{2|21/2023\} and \{2|21/2023\} where u.Userid = $session.user and u.Role = 'VALIDATOR' and u.Deleted = ' ' and u.Status
```
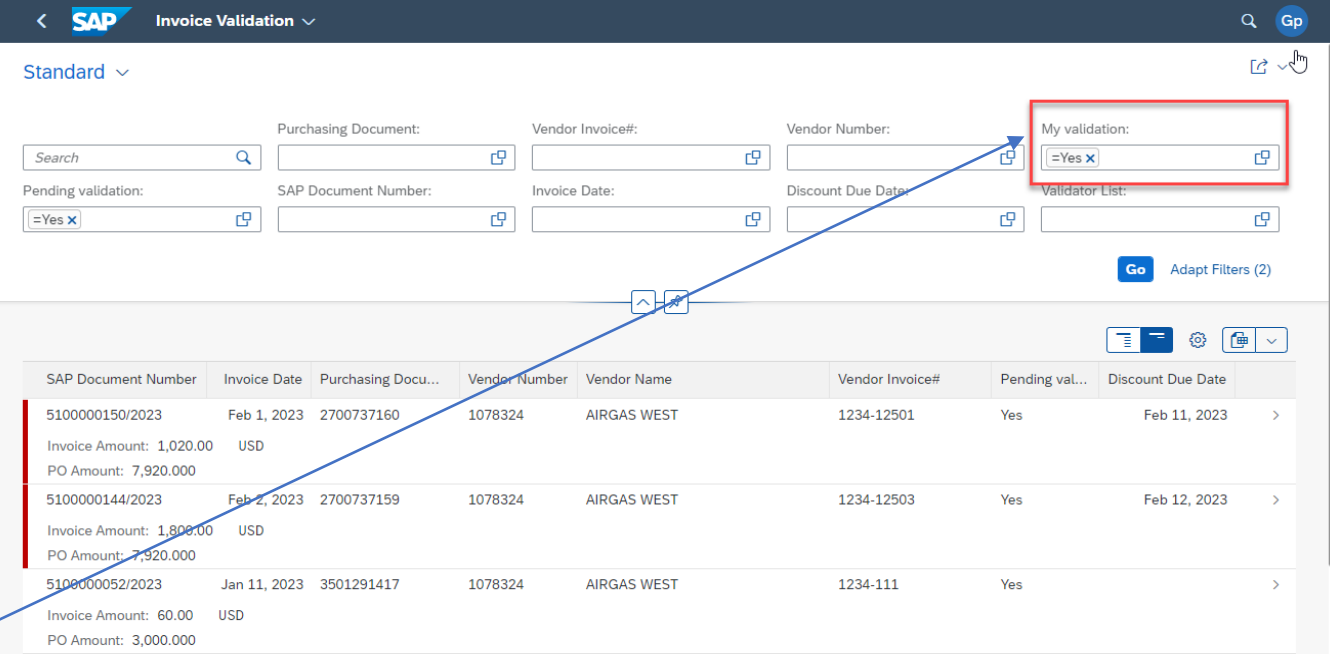

- @AbapCatalog.sqlViewName: 'ZACDSPOINVMYVAL' 10
- @AbapCatalog.compiler.compareFilter: true 11
- 12 @AbapCatalog.preserveKey: true
- @AccessControl.authorizationCheck: #CHECK  $13<sup>°</sup>$
- @EndUserText.label: 'PO Invoices requiring current user as validator' 14
- define view zap poinvoices myvalidation as select from zap poinvval users as u { 15
	- key u.materialdocnumber,
- key u.materialdocyear 17
- 

Public

16

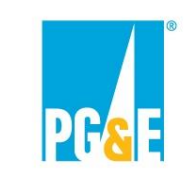

# **User clicks button to change/remove payment block**

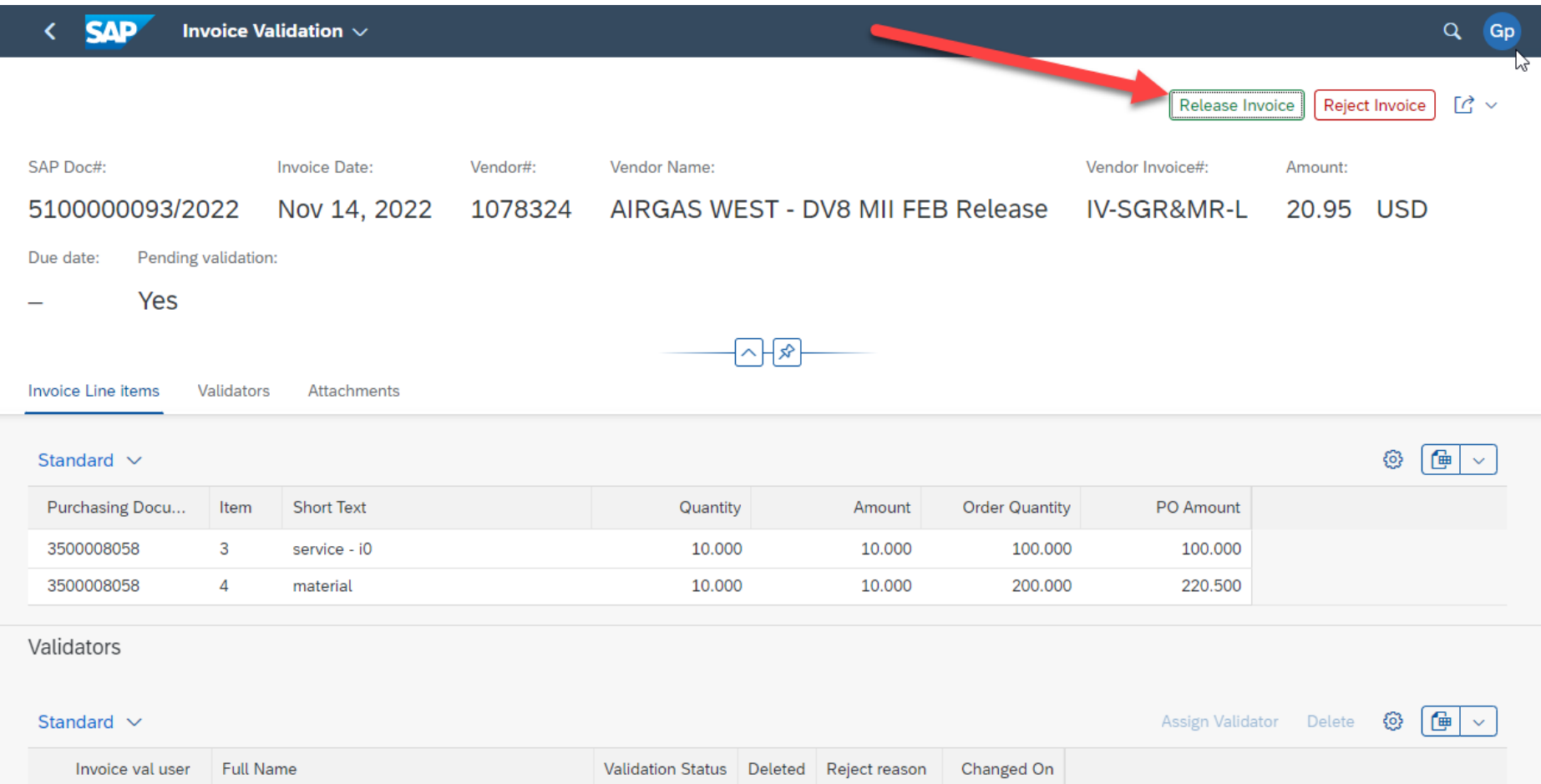

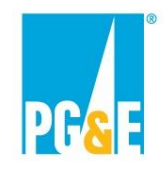

# **One CDS View, Many Purposes**

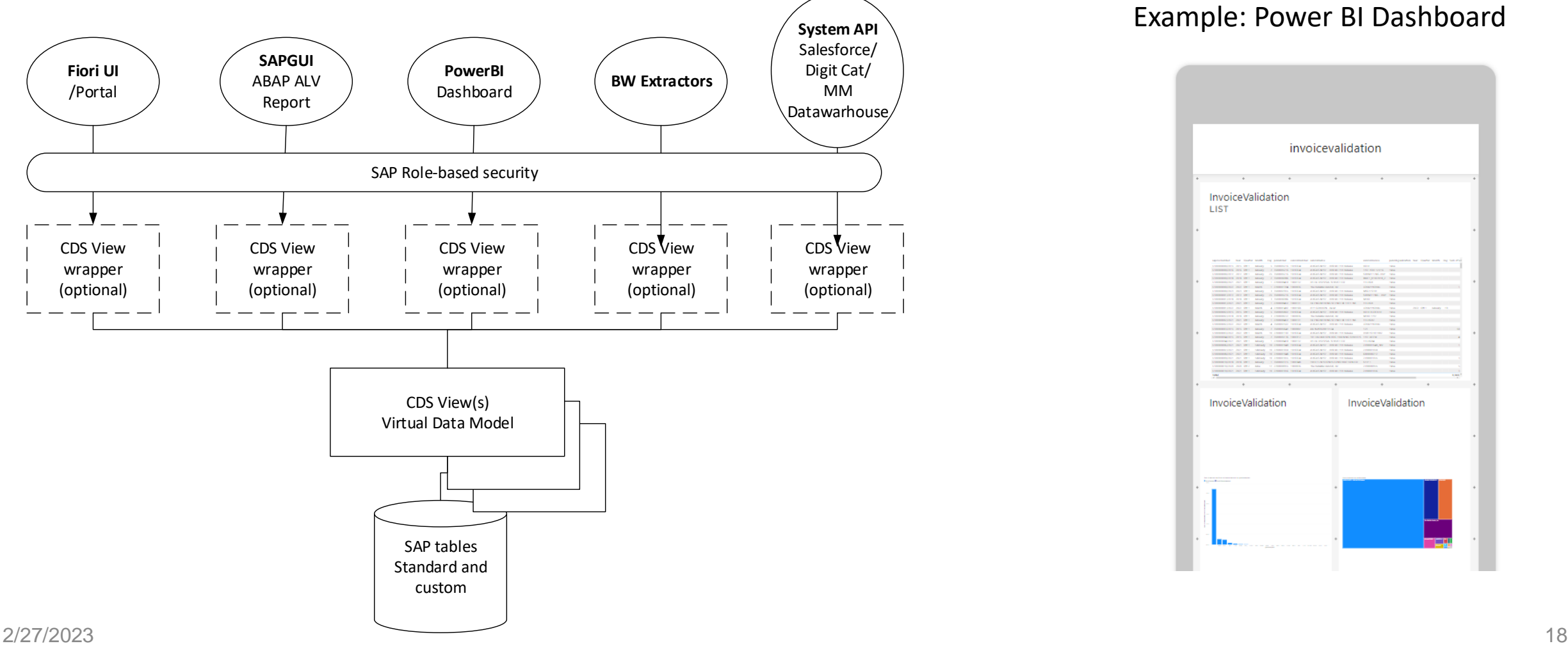

#### Example: Power BI Dashboard

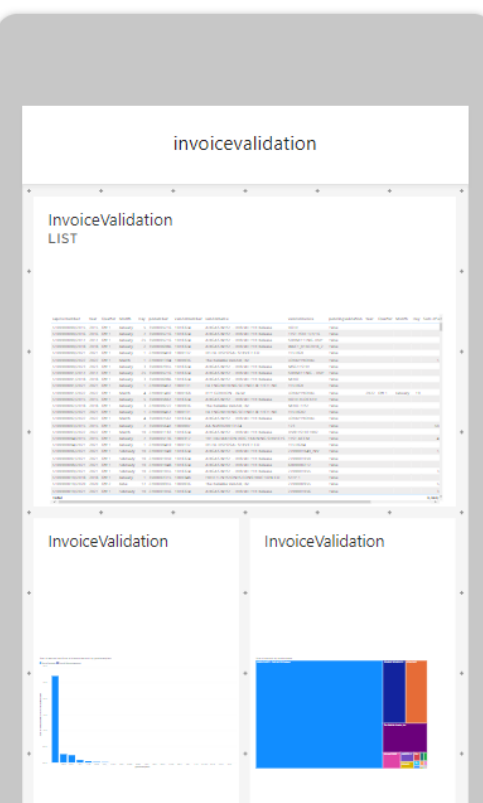

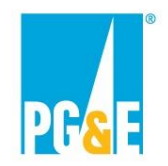

# **Solution Diagram**

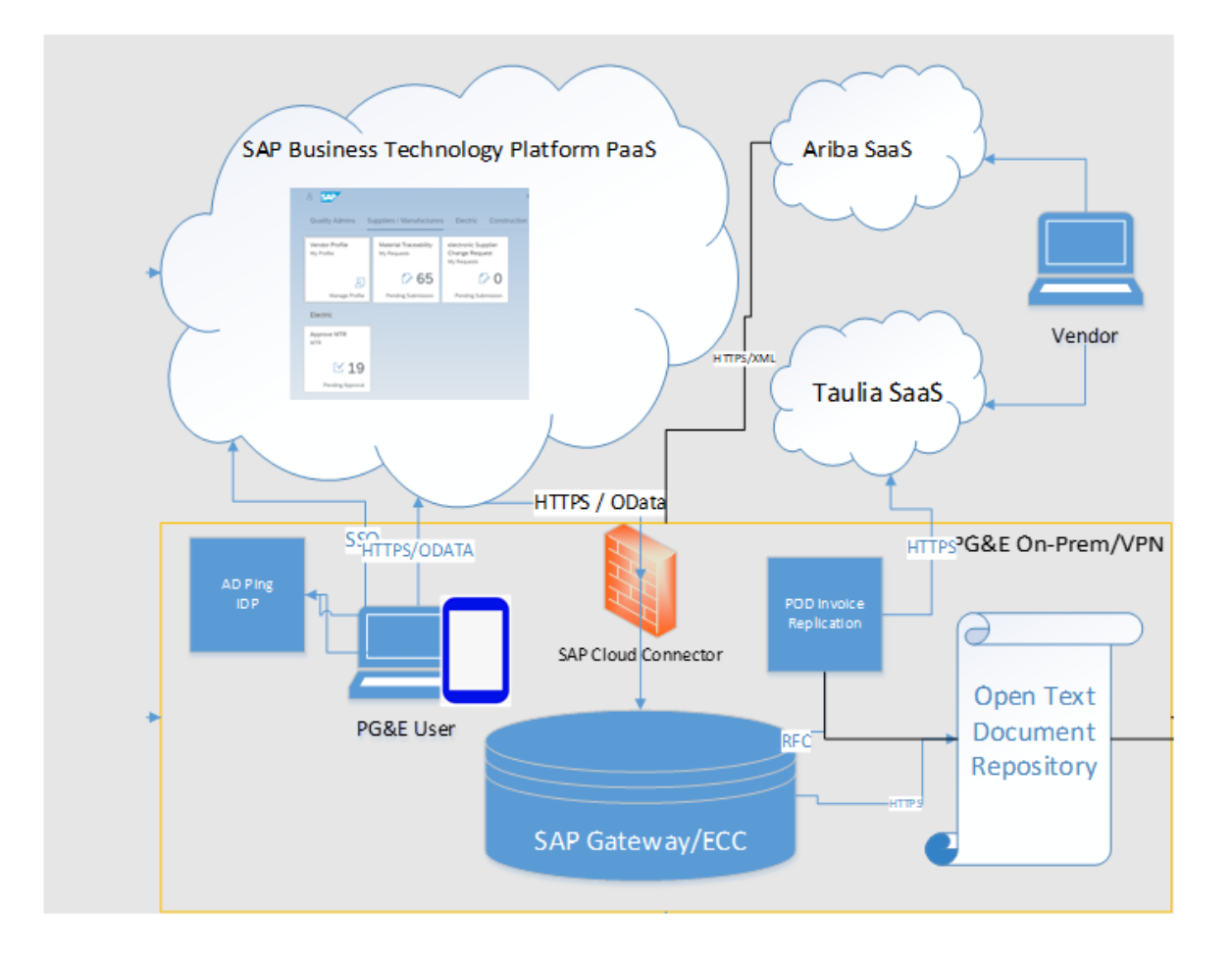

# IVW Solution

- **Existing SaaS solutions Ariba for Goods Receipt and Taulia for vendor invoicing**
- **BTP Portal for PG&E Users**
	- o Ping IDP for PG&E users
	- o Development and hosting Fiori UI
- **GW/ECC for workflow, reporting**
- **OpenText for retrieval of vendor attachments uploaded in Taulia**

# **Supplier Estimate Portal (SEP)**

#### **Main purpose**

o PG&E users from various functional areas collaborate internally and with their suppliers to get accrual estimates in, timely and accurately

### **Main functions**

- o External access for suppliers to submit estimates and collaborate with PG&E
- o Real-time SAP data validation
- o Attachment of supporting documents
- o Accrual Approval Routing
- o Comment and Activity logs
- o Journal Entry posting upon final approval
- o After the Fact PO/Contract Change Orders accrual data collection

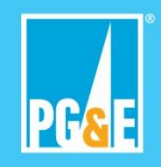

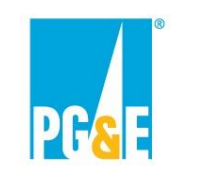

# **Solution Diagram**

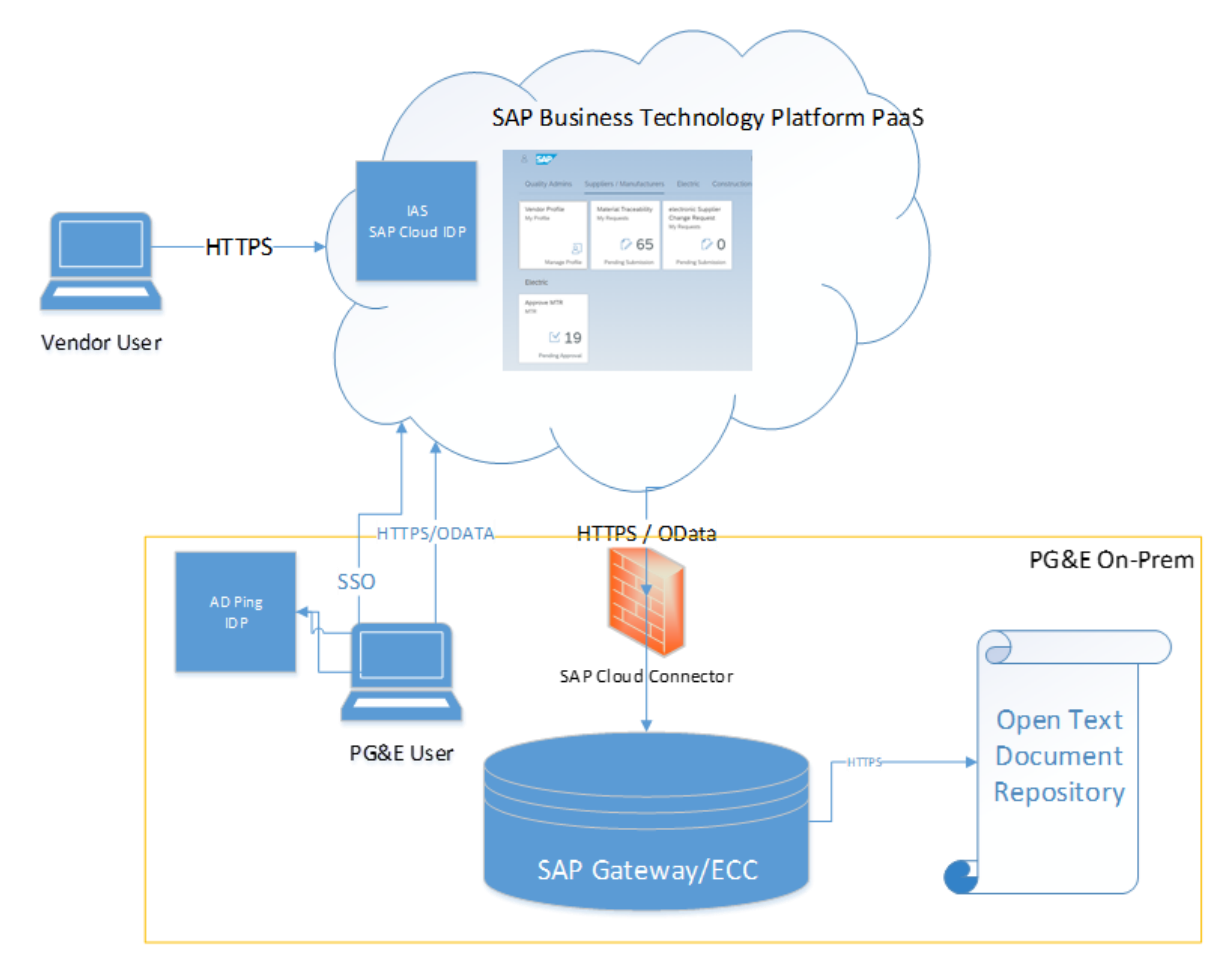

# SEP Solution

### • **BTP Portal for both vendors and PG&E Users**

- o BTP IAS for vendor users
- o Ping IDP for PG&E user
- o Development and hosting Fiori UI
- o Vendor Registration App
- **GW/ECC for workflow, reporting, Journal Entries**
- **OpenText for storing uploaded Excel files and supporting documents**

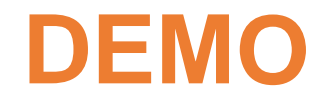

Supplier Estimate Portal

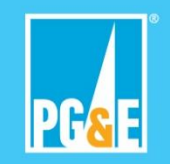